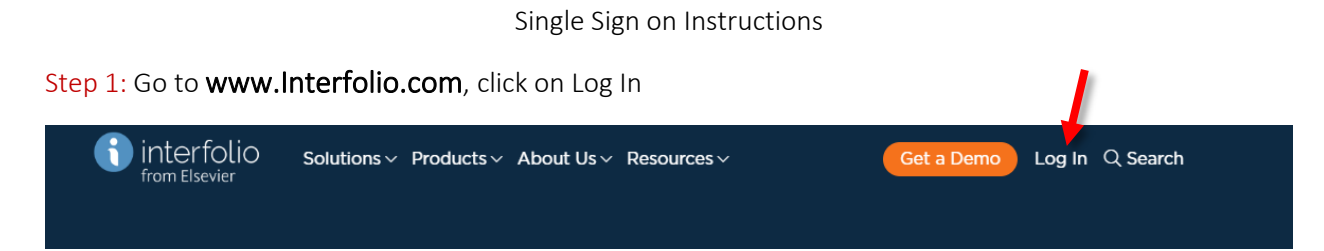

Step 2: Under "Other Sign in Options" select Sign in with Partner Institution. Search and select CSUN from drop-down menu.

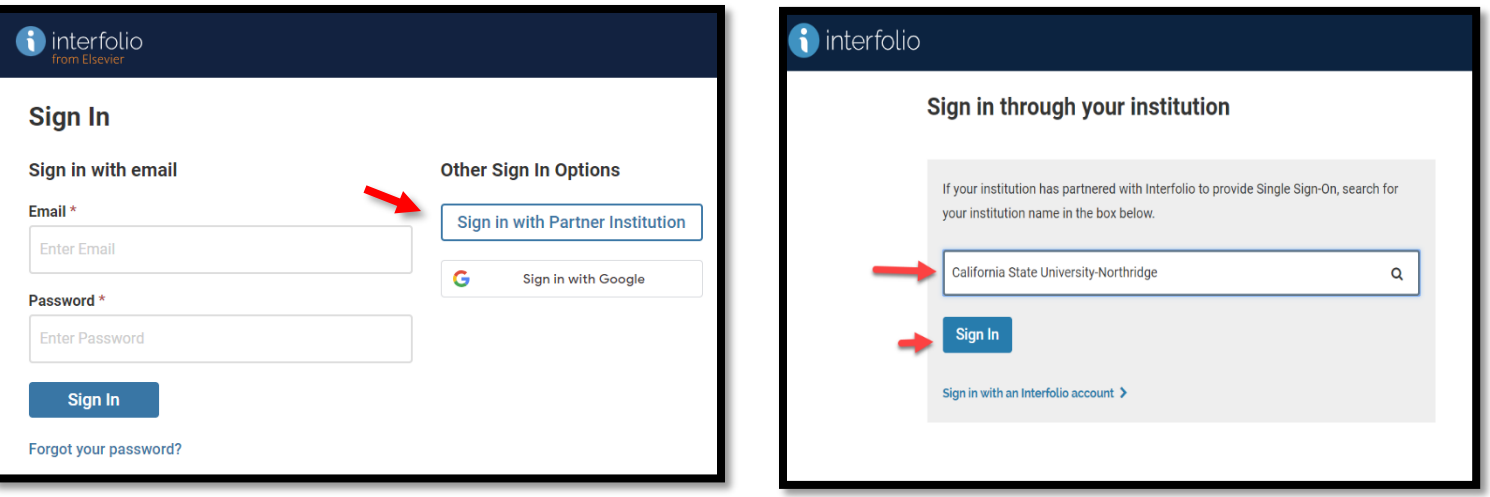

Step 3: Sign in with CSUN user ID and Password.

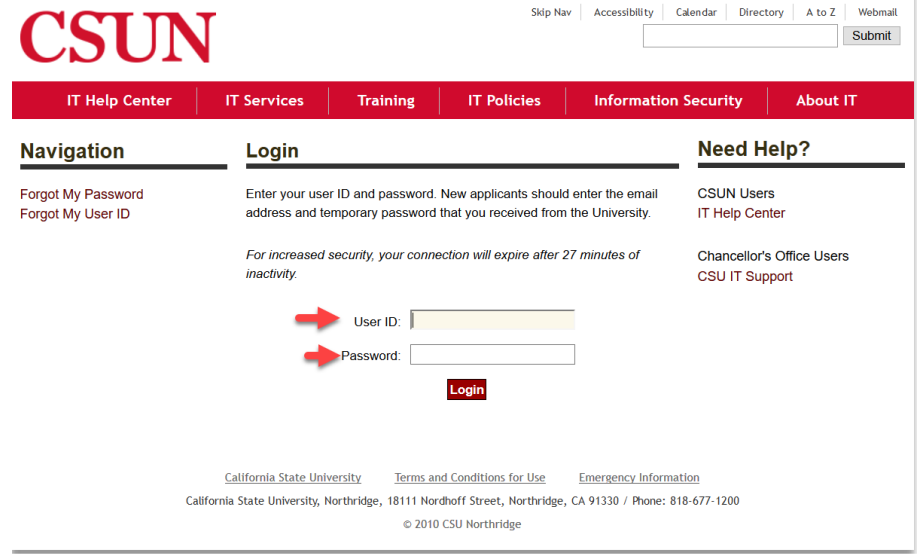